# **Blackmagic Design HyperDeck FAQ**

## **How long does the supplied battery in The HyperDeck Shuttle last?**

1 hour when recording or not

1.5 hours during playback

2.5 hours in converter mode.(with the SSD drive removed) Battery perf ormance also depends on the power consumption of the SSD drives used. Some drives consume twice as much power as other similar capacity ones from other brands.

#### **What happens when the internal battery runs out?**

You can use the included 240v plug pack or utilise your camera's power outlet (if available).

#### **How long does the battery take to charge on the HyperDeck Shuttle?**

Approximately 40 minutes.

#### **Can the HyperDeck Shuttle be powered externally?**

Yes. A 12V power adapter is provided but you can also power it off an external power supply such as a camera battery as HyperDeck Shuttle supports an input voltage range of 12V to 18V.

#### **What happens if the HyperDeck completely loses power during a recording? Is the entire capture corrupt and irretrievable or can you still access what was recorded up to the point of power loss?**

You will lose some portion of the recording but not completely. The file is closed off every so often to cater for situations where someone pulls out the SSD accidentally or if there is a power loss.

#### **If I am recording SDI, will the HDMI output be available for preview?**

Yes, all outputs are live during recording.

# **Will the HyperDeck devices accept SD footage via SDI?**

Yes. SD PAL and NTSC. If you want to do progressive SD, then it can only be captured via HDMI.

# **Do the HyperDeck devices have looped playback as an option?**

Yes they do.

## **Can you fast forward with the HyperDeck Shuttle?**

Yes. Hold down the "Next Clip" and "Previous Clip" button. This will fast forward/rewind the clip in 2x, 4x and 8x speeds with every successive press.

## **What does the DISP button do?**

This button isn't currently used but will soon be enabled via a sof tware update. You will be able to download this for free at [www.blackmagic-design.com](http://www.blackmagic-design.com/)

# **Can I use normal SATA discs with spinning platters?**

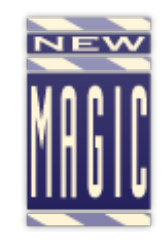

No, they will not be f ast enough to sustain uncompressed 10-bit video capture.

#### **Which SSDs have been approved for use with the HyperDeck devices?**

Please see here for an up to date list: [https://teambox.com/n/b123c5c075d91ee3/solid-state-drives-ssds](https://teambox.com/n/b123c5c075d91ee3/solid-state-drives-ssds-for-blackmagic-design-products)f or-blackmagic-design-products

#### **How do you format the SSD drives?**

The drive needs to be formatted as HFS+ or exFAT either in a MAC or in a PC. HFS+ is also known as Mac OS Extended. It is the recommended format for HyperDeck as it supports "journaling". In the event of a hardware or software malfunction, data on a journaled SSD is more quickly recovered and less likely to be corrupted in the first place. HFS+ is natively supported by Mac OS X.

ExFAT is supported natively by Mac OS X and Windows without needing to purchase any additional sof tware. However exFAT does not support journaling which means data is more prone to corruption, and less likely to be recovered in the event of a hardware or sof tware malf unction.

#### **Can you copy files onto the SSD from a Mac or PC for playback in the HyperDeck devices?**

Yes, if the file is in the supported codec.

#### **What is the format of the recorded file?**

Several formats are selectable and the number of settings depends on the model.

Please visit here for the codec options available for the different models. <http://www.blackmagicdesign.com/products/hyperdeckstudio/techspecs>

#### **How do I choose the recording format?**

HyperDeck ships ready to record immediately without having to conf igure any settings.All you need is a recommended SSD formatted in the HFS+ or exFAT format.

All current HyperDeck models let you select from a choice of uncompressed and compressed video f ormats. The original HyperDeck Shuttle exclusively records uncompressed video.

HyperDeck Studio, and the latest model of HyperDeck Shuttle, let you select from a choice of uncompressed and compressed recording formats. Simply connect HyperDeck to your computer via USB and launch HyperDeck Utility software. Set the recording format to the desired codec from the pulldown menu and save the setting.All subsequent clips will be captured in the compressed f ormat. If you want to switch back to uncompressed video, repeat the procedure and choose "Uncompressed 10 Bit" from the pulldown menu.

The Hyperdeck Studios can be setup via the LCD front panel. Please see the manual.

Note: Setting the recording format also sets the playback format so you will only be able to play back clips that match the current recording format. Any other clips will be hidden which helps prevent slow SSD's from being accidentally used to play back high data rate uncompressed clips which they might not be fast enough to play.

#### **How much recording time will I get for uncompressed recording?**

128 Gb = 12.5 minutes in HD. 512 Gb = 50 minutes in HD. For SD, multiply the times by a f actor of 4.

#### **How much recording time will I get for compressed recording?**

Bitrates vary greatly depending on the resolution and frame rate. See the following links:

## [http://documentation.apple.com/en/f](http://documentation.apple.com/en/finalcutpro/professionalformatsandworkflows/index.html#chapter=10%26section=4%26tasks=true) inalcutpro/prof essionalf ormatsandworkf lows/index.html#chapter=10%2 6section=4%26tasks=true

#### **Are there any camera mounting options available for the HyperDeck Shuttle?**

Yes, the HyperDeck Shuttle Mounting Plate is available from your reseller. It simply replaces the bottom f oot on your HyperDeck Shuttle, so you can easily secure it to a camera rig with your choice of rail mounts, cold shoe mounts, articulated arms and a whole lot more. HyperDeck Shuttle Mounting Plate features a variety of pre-drilled 1/4" and 3/8" holes, making it compatible with a wide array of mount accessories. In addition you can power your HyperDeck Shuttle from an external battery. Simply attach a V-Mount or Anton Bauer style battery plate and you're good to go.

#### **What if I want to use the files on a PC?**

The QuickTime .MOV file can be read back on a PC. However, if the drive is formatted as HFS+ PC users will need to download a free utility (Free HFS+ reader), from [http://www.catacombae.org/hf](http://www.catacombae.org/hfsx.html) sx.html in order to copy the f ile to PC. This is a 32 bit app but can be used on a 64 bit OS by running the program in Windows XP mode.

For more advanced features and full 64 bit operation you can purchase MacDrive from http://www.mediaf [our.com/products/macdrive](http://www.mediafour.com/products/macdrive) which will allow a Windows PC to read and format a Mac HFS+ volume.

#### **Can the HyperDeck Shuttle be used as a mini converter?**

Yes. Pressing the STOP when it is idle allows for SDI to HDMI or HDMI to SDI conversion.

#### **Will the HyperDeck Shuttle/Studio record from a digital still camera with HDMI output?**

Some digital still cameras have inf ormation overlays on their HDMI output which cannot be disabled. Other cameras switch to a different resolution when in record mode. Please check with the camera manufacturer for more information. If your camera outputs a 'clean' HDMI signal, then you should have no problems recording it with the HyperDecks.

Detailed specs can be found here:

<http://www.blackmagic-design.com/au/products/hyperdeckshuttle/techspecs/>

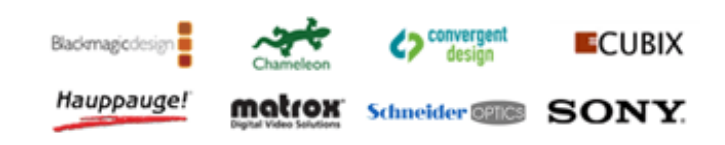